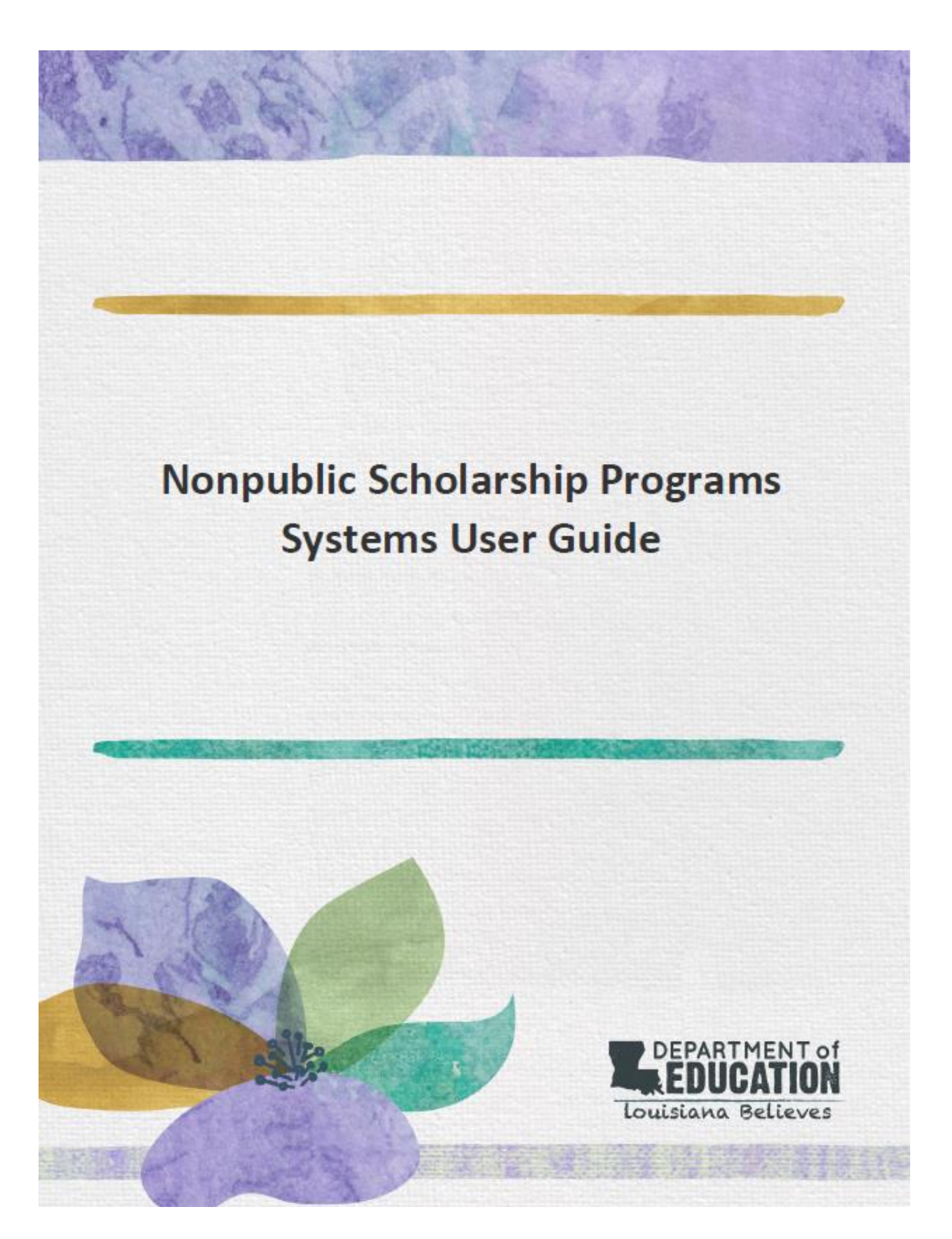

# **Table of Contents**

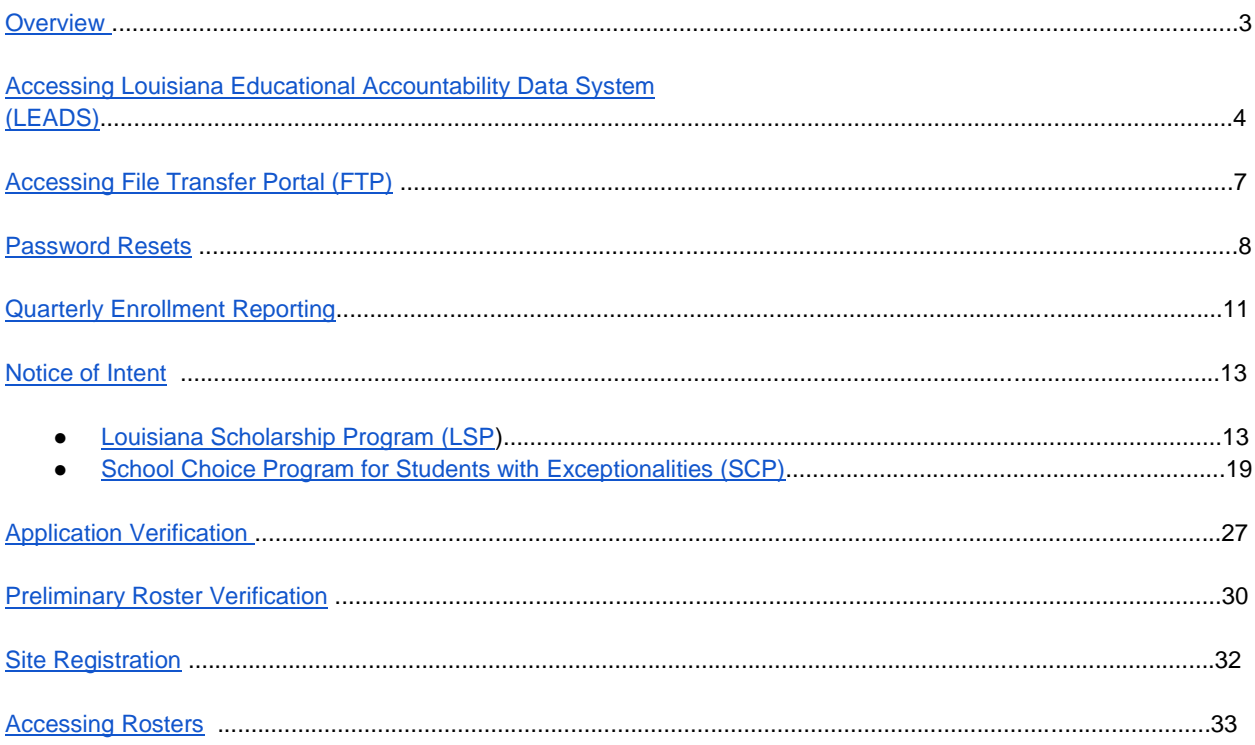

## <span id="page-2-0"></span>**Overview**

The Office of School Choice currently offers two scholarship programs available for Nonpublic Schools, the Louisiana Scholarship Program (LSP) and the School Choice Program for Students with Exceptionalities (SCP).

This user guide contains information that will help participating Scholarship schools access the Scholarship Program's Online Management Systems.

Its purpose is to provide in-depth instructional guidance on how to utilize all Online Management Systems as well as other scholarship program processes.

The following Scholarship Program Online Management Systems that will be covered in this guide include:

- Louisiana Educational Accountability Data System (LEADS)
	- Scholarships for Educational Excellence (SEE)
	- School Choice System (SCS)
- File Transfer Portal (FTP)
- Password Reset System (PRS)

The following Scholarship Program Process will be covered in this guide include:

- Quarterly Enrollment Reporting
- Notice of Intent
- **•** Application Verification
- Preliminary Roster Verification
- Site Registration
- <span id="page-2-1"></span>● Accessing Rosters

## **Accessing Louisiana Educational Accountability Data System (LEADS)**

#### **Overview**

siana Department of Education | Terms of use

The Louisiana Educational Accountability Data System (LEADS) is the system used to complete the majority of scholarship management tasks. The LEADS portal URL is [https://leads5.doe.louisiana.gov/ptl/.](https://leads5.doe.louisiana.gov/ptl/) This URL can be accessed in any browser.

#### **Who Needs Access**

All participating nonpublic scholarship schools need access to LEADS. To gain access to LEADS, complete this [request form.](https://www.louisianabelieves.com/docs/default-source/school-choice/leads-see-portal-security-pass-requestb29f065c8c9b66d6b292ff0000215f92.pdf?sfvrsn=c1046018_2)

- LEADS usernames always begins with the letter E (ex E123456).
- Passwords expire every 60 days and must be reset here:<https://password.doe.louisiana.gov/>

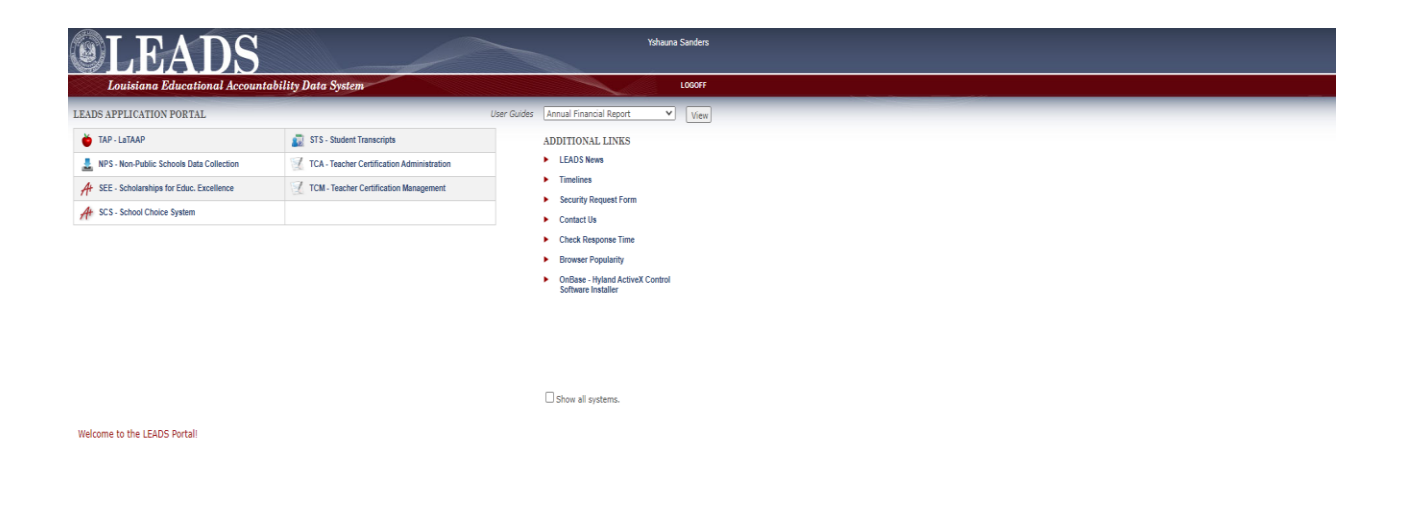

### **Scholarships for Educational Excellence (SEE)**

Scholarships for Educational Excellence (SEE) is the tab used to gain access to the Louisiana Scholarship Program online management system. This tab should **ONLY** be used by all participating LSP schools. This is where participating schools will complete all the required scholarship management tasks including:

- Quarterly Enrollment Reporting
- **•** Application Verification
- Accessing Rosters

Once logged in, the tabs below should appear based on the scholarship programs currently available at your school.

When you click on the tab a separate pop-up window will open.

Please remember to turn off pop-up blockers when trying to access tabs in the LEADS portal. <http://www.wikihow.com/Disable-Popup-Blockers>

The "SEE-Scholarships for Educ. Excellence" tab is for access to the Louisiana Scholarship Program (Red arrow).

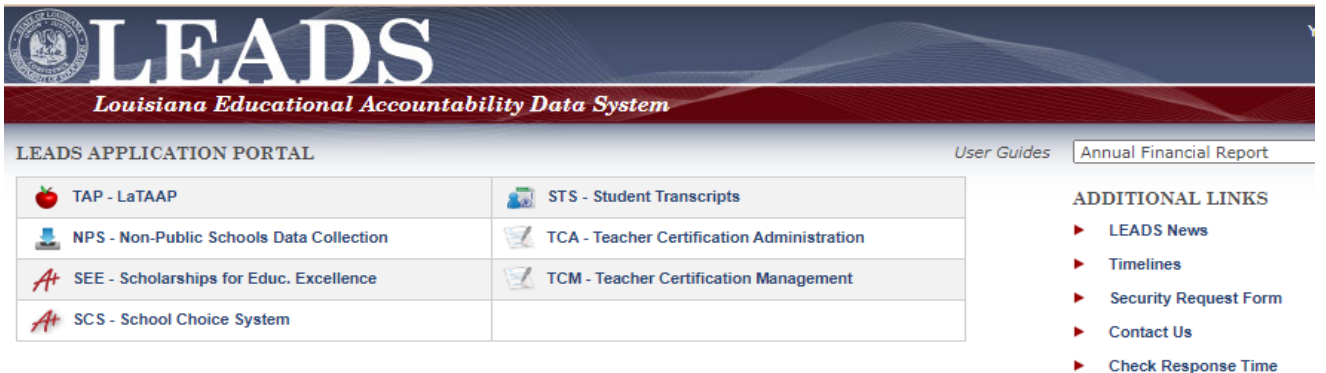

- **Browser Popularity**
- OnBase Hyland ActiveX C<br>Software Installer

 $\Box$  Show all systems.

## **School Choice System (SCS)**

School Choice System (SCS) is the tab used to gain access to the School Choice Program for with Exceptionalities online management system. This tab should **ONLY** be used by all participating SCP schools. This is where participating schools will complete all the required scholarship management tasks including:

- Quarterly Enrollment Reporting
- Accessing Rosters
- Accessing LASIDs

Once logged in, the tabs below should appear based on the scholarship programs currently available at your school.

When you click on the tab a separate pop-up window will open.

Please remember to turn off pop-up blockers when trying to access tabs in the LEADS portal. <http://www.wikihow.com/Disable-Popup-Blockers>

The "SCS-School Choice System" tab is for access to the School Choice Program (blue arrow).

<span id="page-5-0"></span>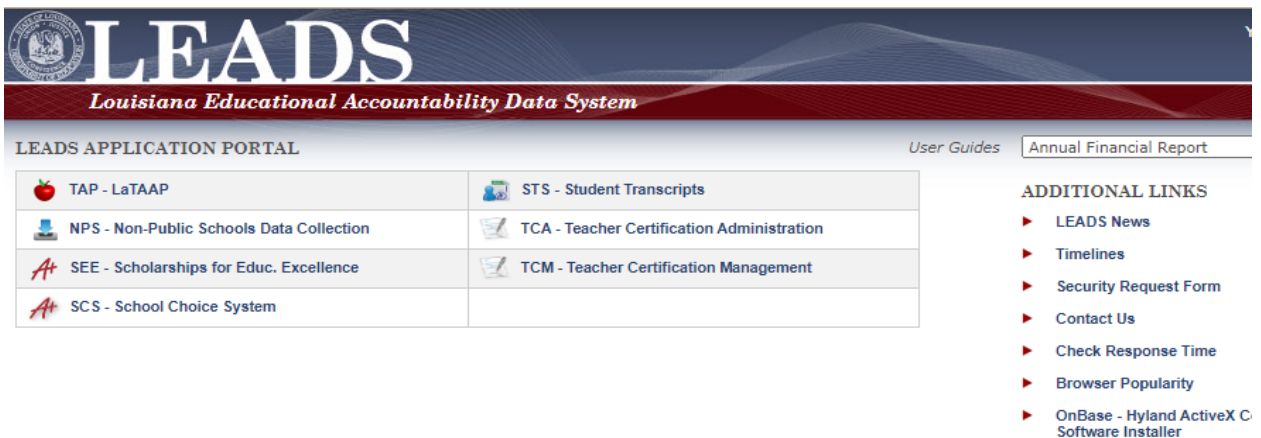

Show all systems.

# **Accessing File Transfer Portal (FTP)**

### **Overview**

The File Transfer Portal is used to submit or share files that contain Personal Identifiable Information (PII). Each nonpublic school has an assigned folder in the portal. You may hear some schools refer to this portal as the "ThinClient '' portal. This portal is used to complete the following tasks:

- **Preliminary Roster Verification**
- Site Registration

The URL to access the FTP portal is [https://sftp.doe.louisiana.gov/thinclient/Login.aspx?alert=timeout.](https://sftp.doe.louisiana.gov/thinclient/Login.aspx?alert=timeout)

#### **Who Needs Access**

All participating nonpublic scholarship schools need access to the FTP portal. To gain access to the FTP portal, please contact our office at [studentscholarships@la.gov.](mailto:studentscholarships@la.gov)

- **Please Note:** The login for FTP portal is **NOT** the same username and password used for the LEADS portal.
- The Username for the FTP should be [insert your sitecode]@nonpublic ○ Ex. (999999@nonpublic)
- The password should be a password set by yourself or by someone at your school
	- If this is you are **new school** logging into the FTP for the first time, your password will be the following:
		- Password: LA![YOURSITECODE]
			- Ex. (LA!999999)
		- You will be prompted to create a new password

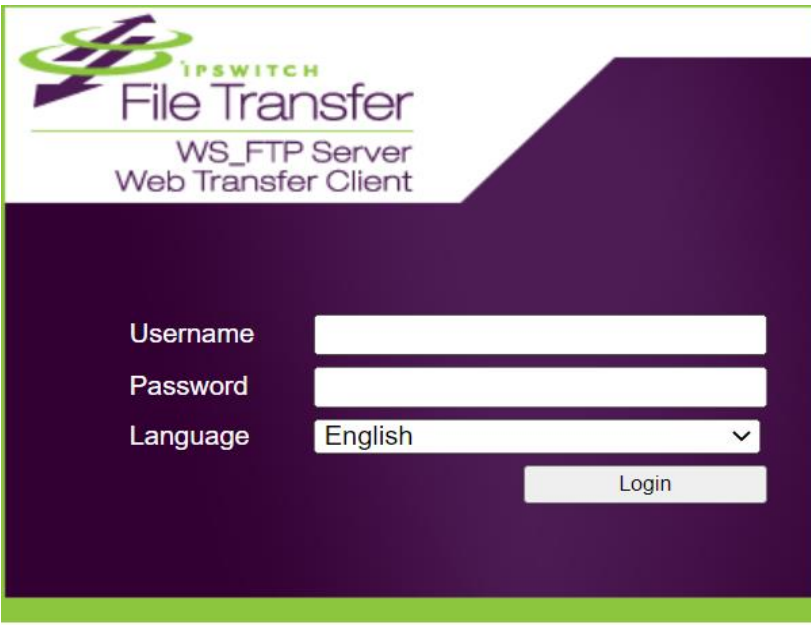

## <span id="page-7-0"></span>**Password Resets**

## **Resetting your Password**

Enter the PRS URL https://password.doe.louisiana.gov in your Internet Browser address bar and press enter. For additional questions about PRS, you can access the full PRS user guide [here.](https://password.doe.louisiana.gov/PRSHelp.pdf)

The following screen will be displayed:

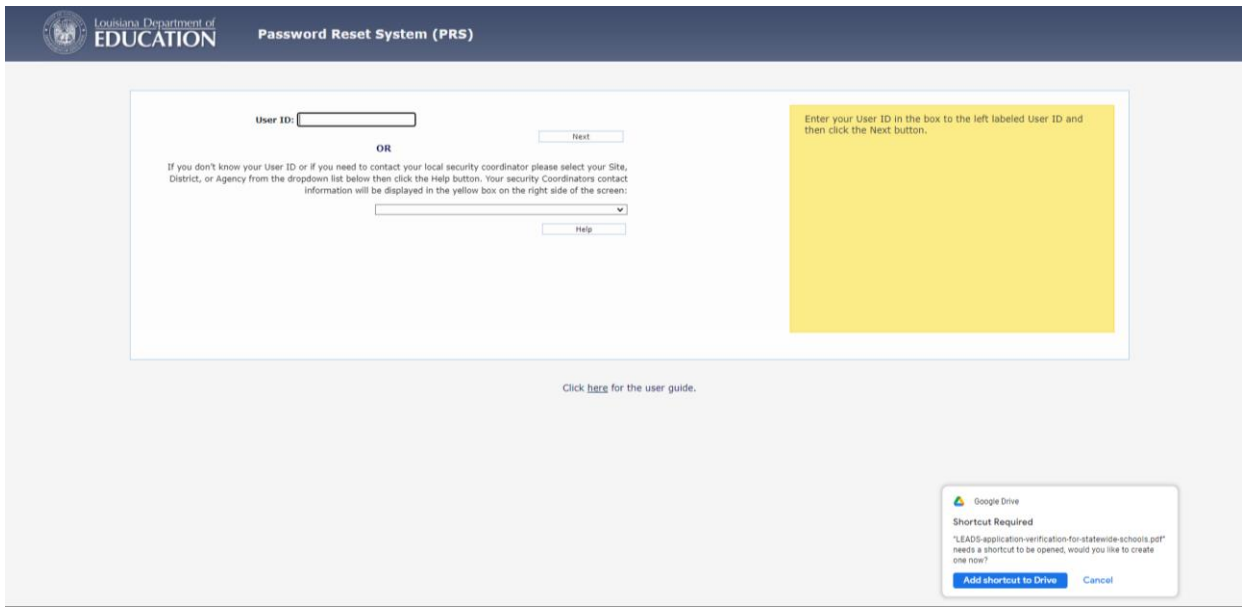

Enter your User ID in the User ID field and click 'Next'. The following screen will be displayed:

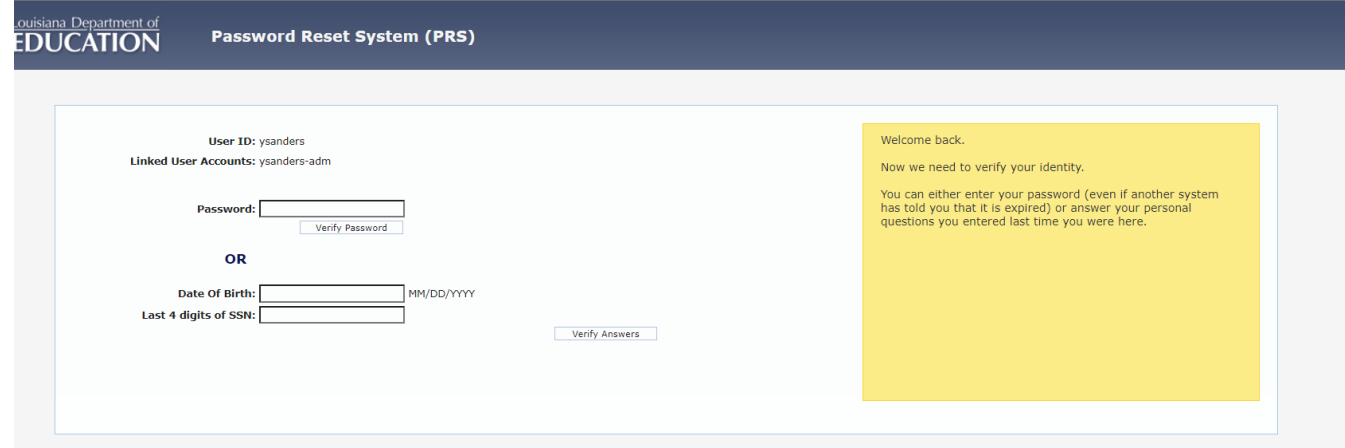

To verify your identity:

• You may enter your password in the Password field and click 'Verify

Password'. **Or** 

• You may enter the answers to your personal questions and click 'Verify Answers'.

The following screen will be displayed:

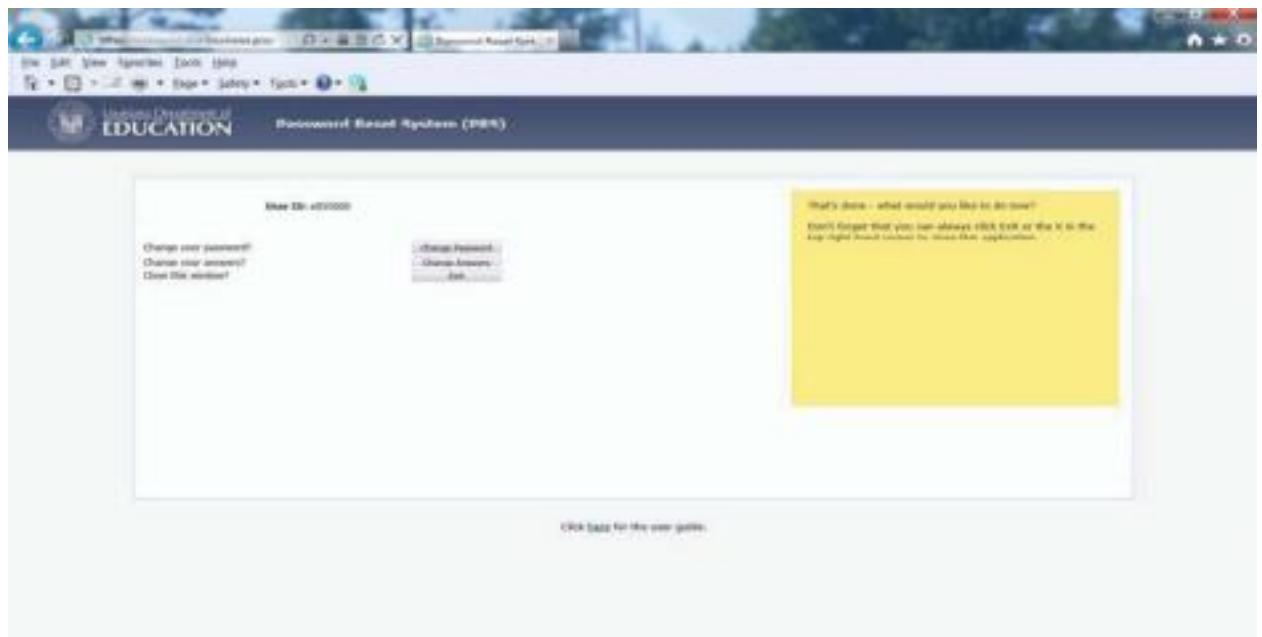

#### Click 'Change Password'

The following screen will be displayed:

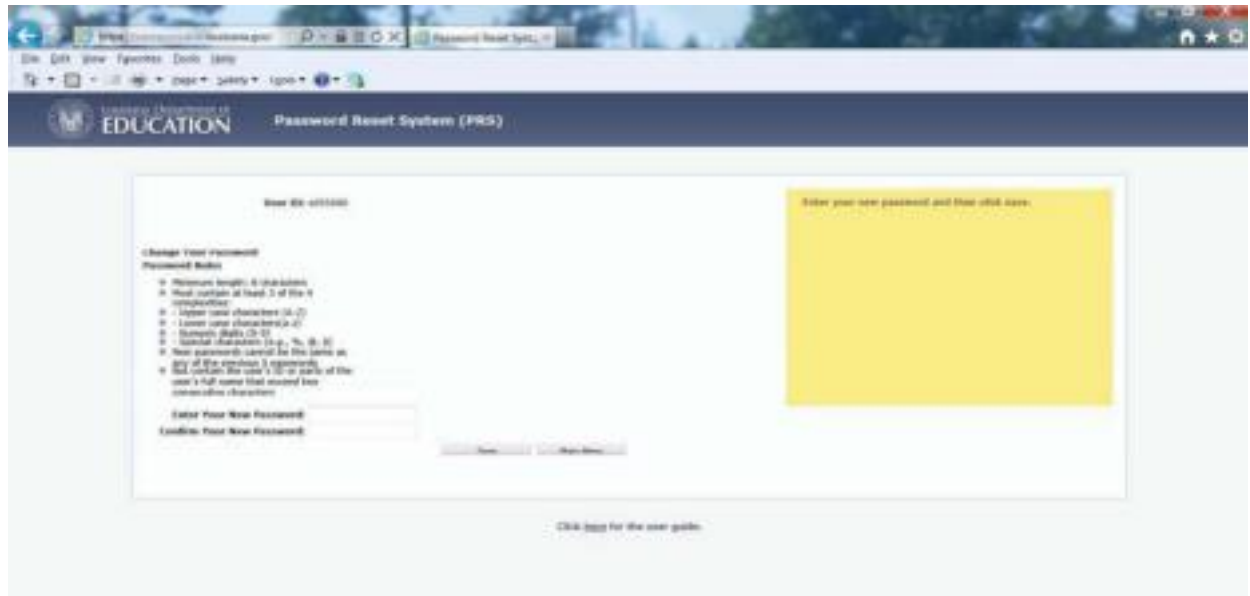

Type the new password value in the 'Enter Your New Password' and 'Confirm Your New Password' fields and click 'Save'.

Passwords must be of the following format:

•Minimum length: 8 characters •Must contain **at least 3 of the 4** complexity categories as follows: •Upper case characters (A-Z) • Lower case characters (a-z) •Numeric digits (0-9) •Non-alphanumeric characters (e.g., %, &, \$) •New passwords cannot be the same as any of the previous 5 passwords.

Passwords will automatically expire every 60 days. The following screen will be displayed:

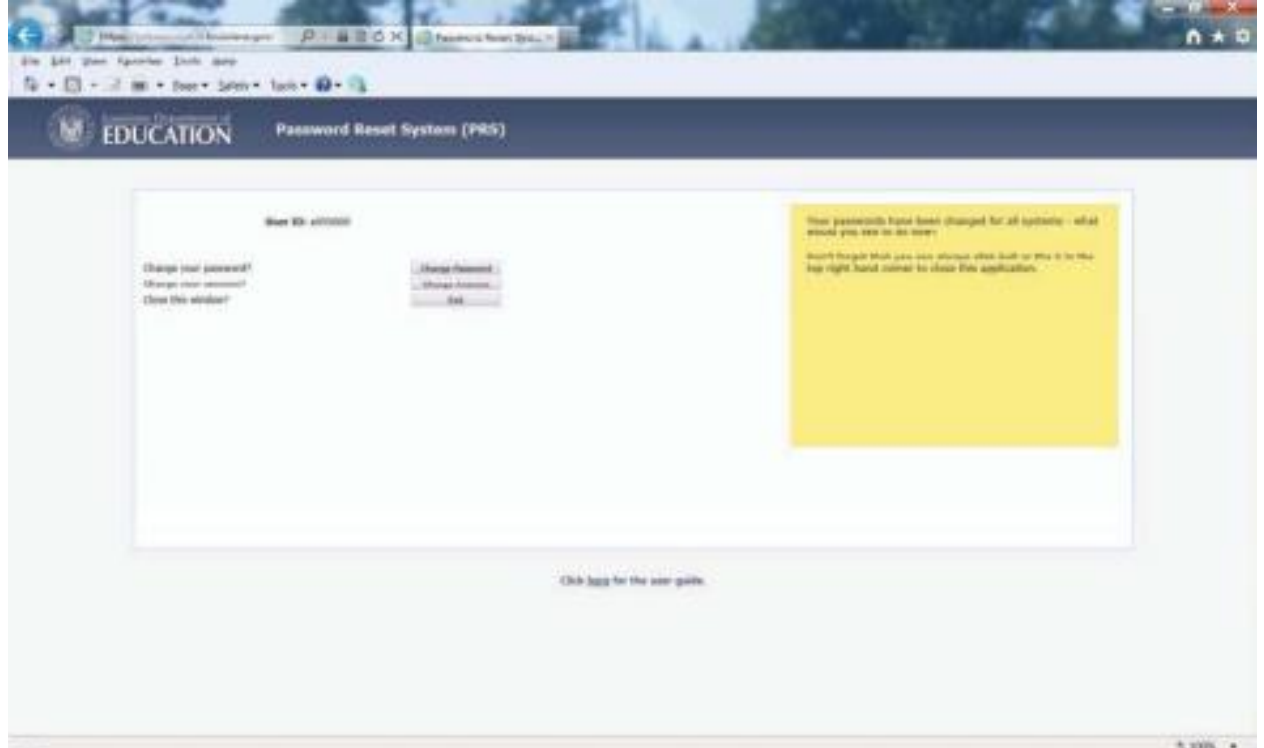

Notice the message in the yellow box states that your password has been

changed. You may click 'Exit' to close PRS.

# <span id="page-10-0"></span>**Quarterly Enrollment Reporting**

Schools report Scholarship enrollment in LEADS on four quarterly enrollment count dates throughout the year. During each quarterly count, schools are required to mark whether or not a student is enrolled at the school as of the count date. Exact dates of each quarterly count will be communicated via the weekly Scholarship newsletter, monthly calls, email, and the reporting calendar.

#### **Once I've logged into LEADS and opened my program window, how do I find my school's enrollment report?**

- Select "Student" from the top row (yellow arrow) and "Enroll" from the second row (orange arrow)
- Select "YYYY" from the dropdown list in Beginning School Year
- Your school's name will automatically populate under School

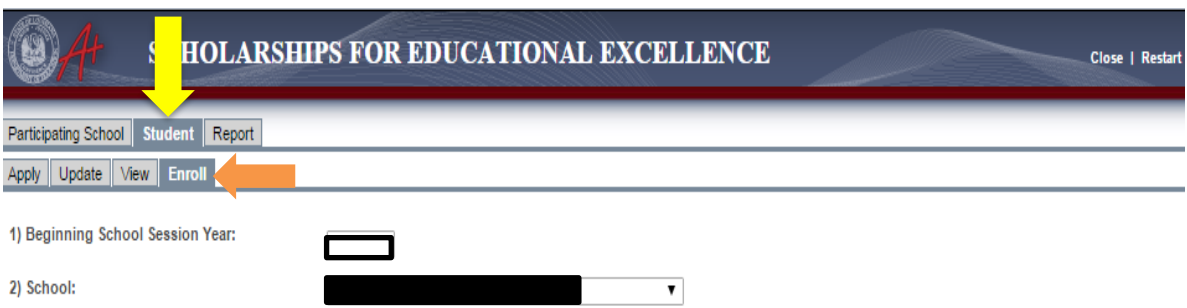

- Place a check mark in the current quarter if the student is enrolled at your school on the count date (purple arrow)
- If a student has left your school, enter an "Exit Date" (green circle) and select an "Exit Reason" (pink arrow) ○ A menu of Exit Codes can be foun[d here.](https://www.louisianabelieves.com/docs/default-source/school-choice/7-menu-of-exit-codes.pdf?sfvrsn=2)
- Once all students have either a check mark or an exit date next to their name, click "Save Changes" (red box)

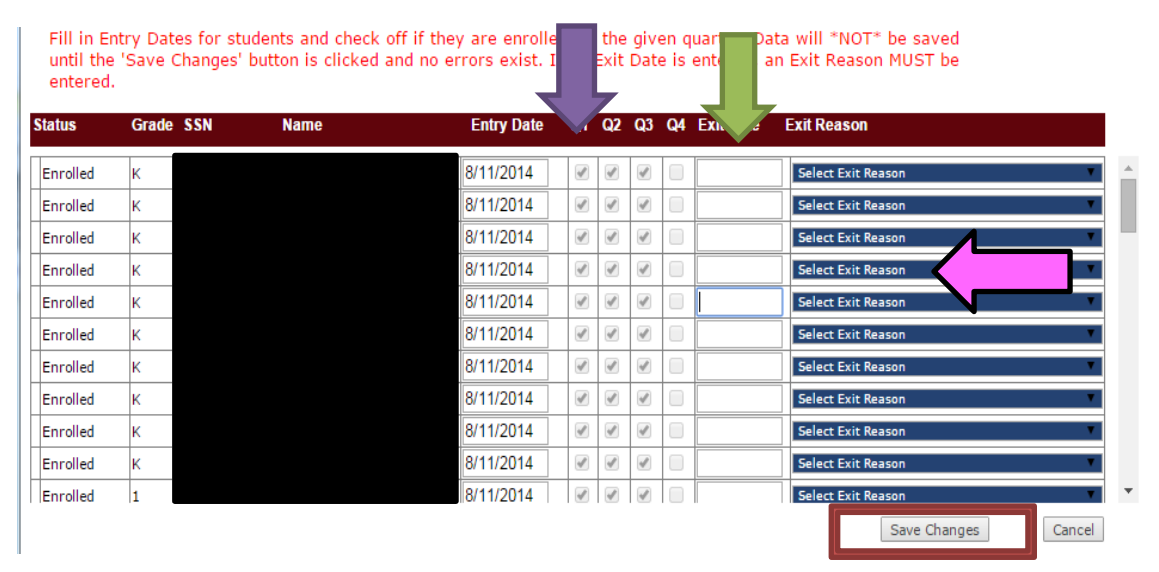

## <span id="page-12-0"></span>**Notice of Intent (NOI)**

The Notice of Intent (NOI) is submitted to the Department each year in the fall to participate in our scholarship programs and request **\*NEW\*** seats for the upcoming school year.

Schools must complete NOIs for each scholarship program even if no new seats are being requested for the upcoming year.

The NOI will collect information including (but not limited to):

- Number of available scholarship seats per grade
	- *This does not include returning or transfer students*
	- This is meant to include students who are new to the scholarship program
- Enrollment Preferences (NSECD, Geographic)
- Any Special Education services provided
- Tuition and Fee Amounts **(only for SCP schools)**
- Both NOIs will be available on October 1 via Jotform:
	- **An email will be sent to schools directly with the link**
	- **The link will also be available via the Louisiana Believes [website](https://www.louisianabelieves.com/schools/louisiana-scholarship-program)**
	- **And the weekly Nonpublic Schools newsletter until October 31**

## <span id="page-12-1"></span>**Notice of Intent for Louisiana Scholarship Program (LSP)**

The link to the Notice of Intent will be provided to you via email from [studentscholarships@la.gov](mailto:studentscholarships@la.gov)

#### **Please refrain from using links provided in previous years.**

To ensure that you have accessed the right form, make sure that it has the upcoming year and program name along with the agency letterhead at the top. (Red arrow)

Schools that are applying for BESE approval may apply to participate in our scholarship programs. However, participation will be granted on a contingent basis pending BESE approval.

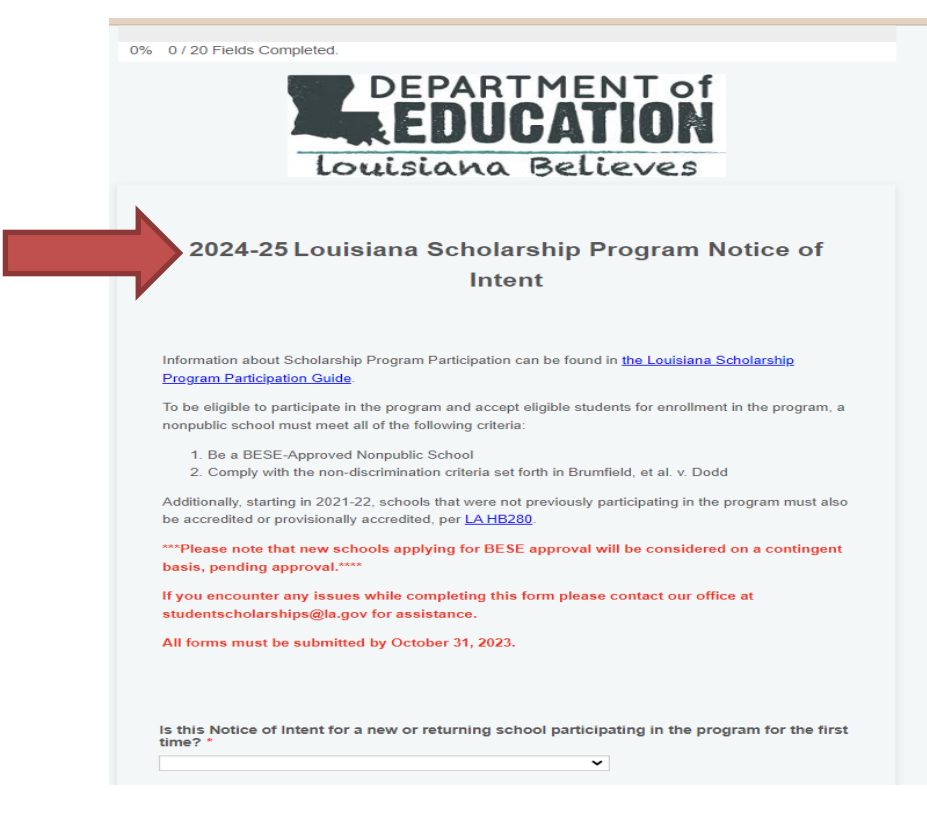

The next page is where you will indicate if you are a new or returning school. (Blue arrow)

- If you participated in LSP for this current school year (2023-24), you are considered a returning school.
- Returning schools will select their school name and site code from a dropdown list.
- New schools will be asked to enter their school name and site code

Other information collected on this page will included the following:

- School Leader information
- School Address<br>● Parish
- Parish

You can select "save" (purple arrow) to complete the form later OR "next" (orange arrow) to advance to the next page.

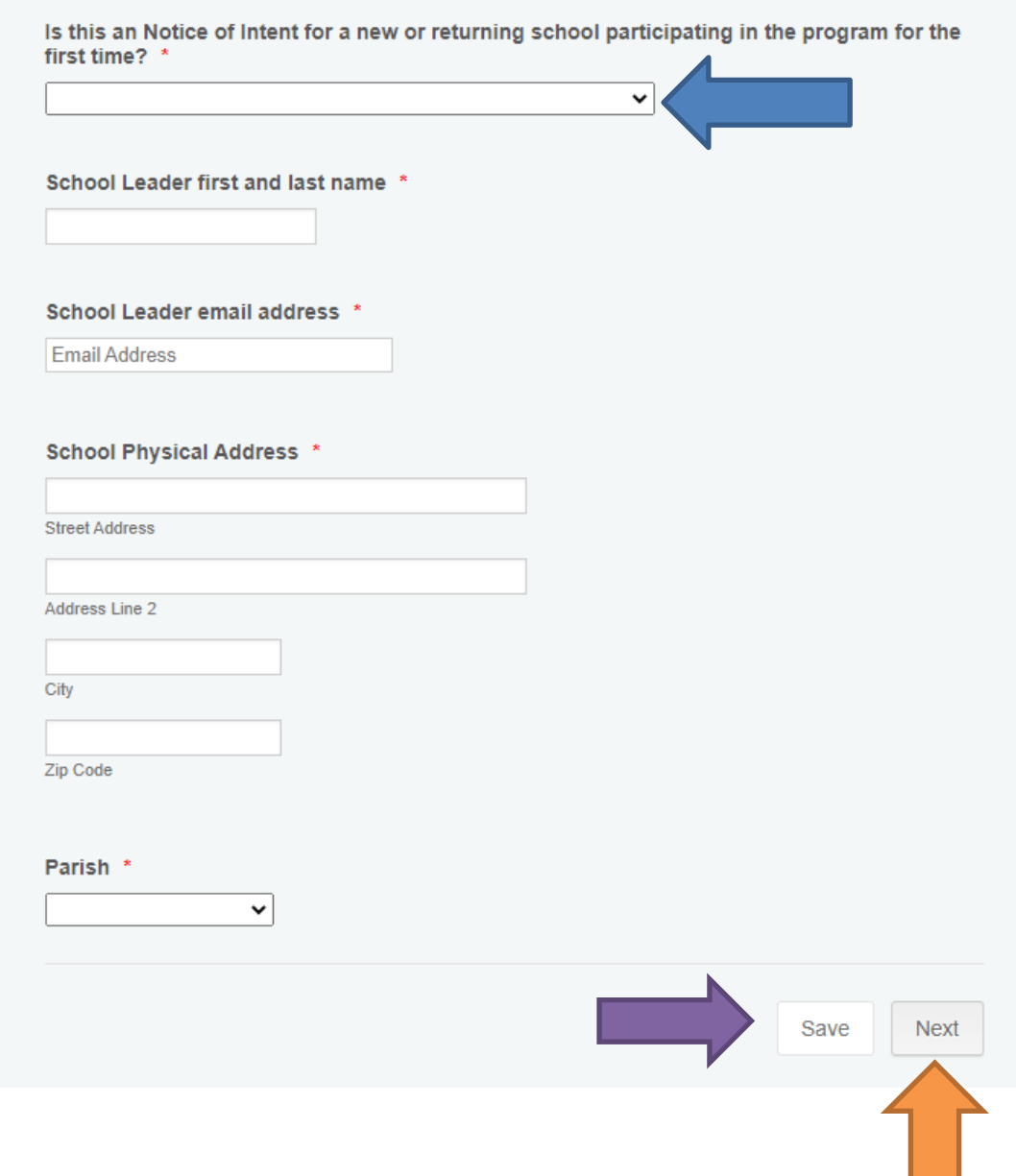

The next question will ask you to select ALL grades that your school plans to serve for the 2024-25 school year. (Yellow arrow)

- This question is to strictly capture all grade levels being offered at your school for the upcoming year.
- This does not mean that you are asking for seats in these grades.
- Example: Your school serves grades 9-12, but you only want seats in grade 9. For this question, you would select grades 9-12 because those are the grade levels that you serve.

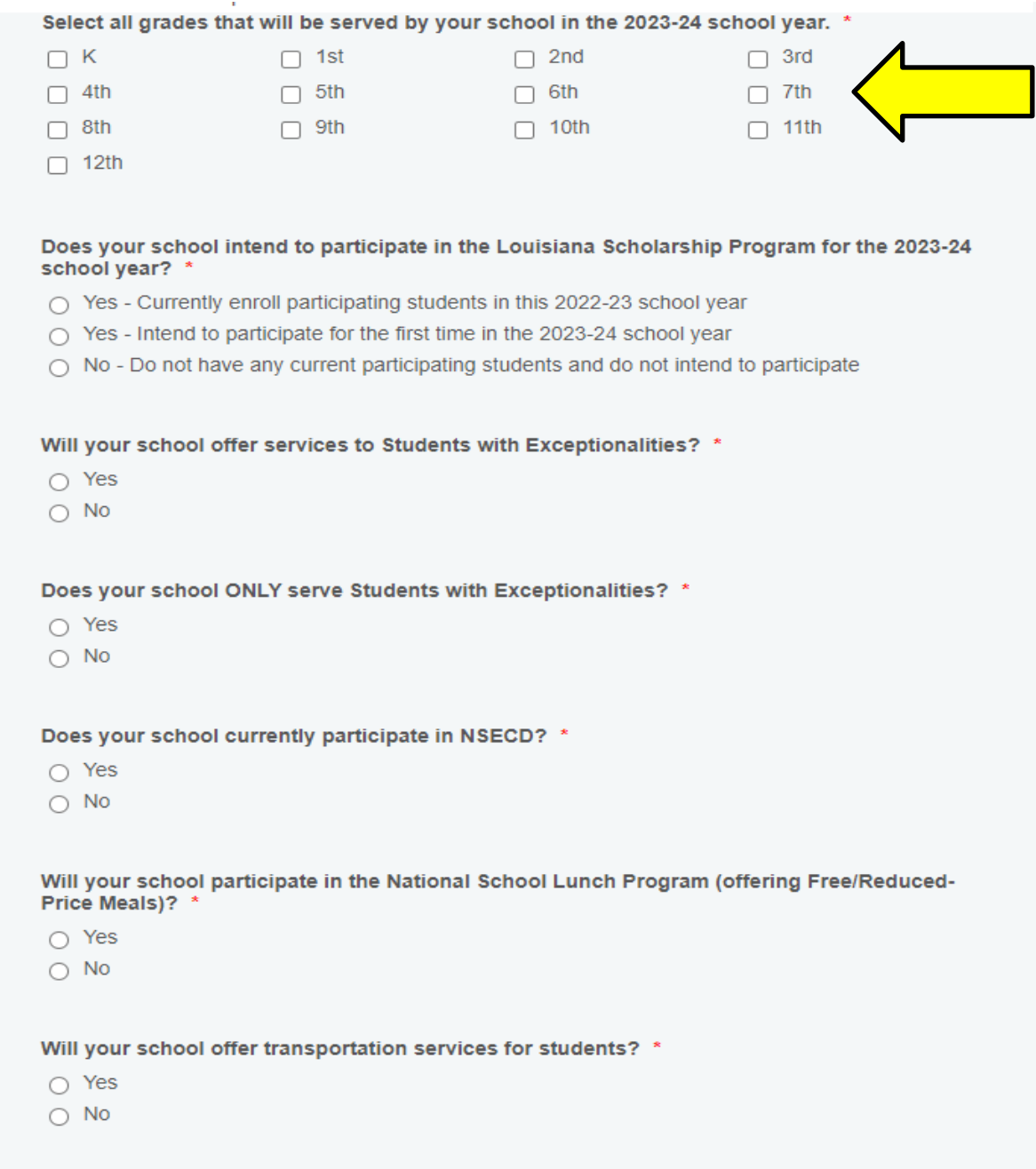

The following question will ask you about your intended participation for the upcoming school year. (Pink arrow) The options available are:

- Yes Intend to participate for the first time in the 2024-25 school year (new participants)
- Yes Currently participating in the program and wish to enroll new students for the 2024-25 school year (current participants who would like new seats)
- Yes Currently participating in the program but do NOT wish to enroll new students for the 2024-25 school year (current participants who do not want new seats but would like to keep their current scholarship students)
- No Do not intend to participate for the 2024-25 school year and/or currently have no participating students (schools who are closing or leaving the program and do not have scholarship students or will need their scholarship students moved to another school)

The remaining questions will ask you about the services offered at your school and other program participation.

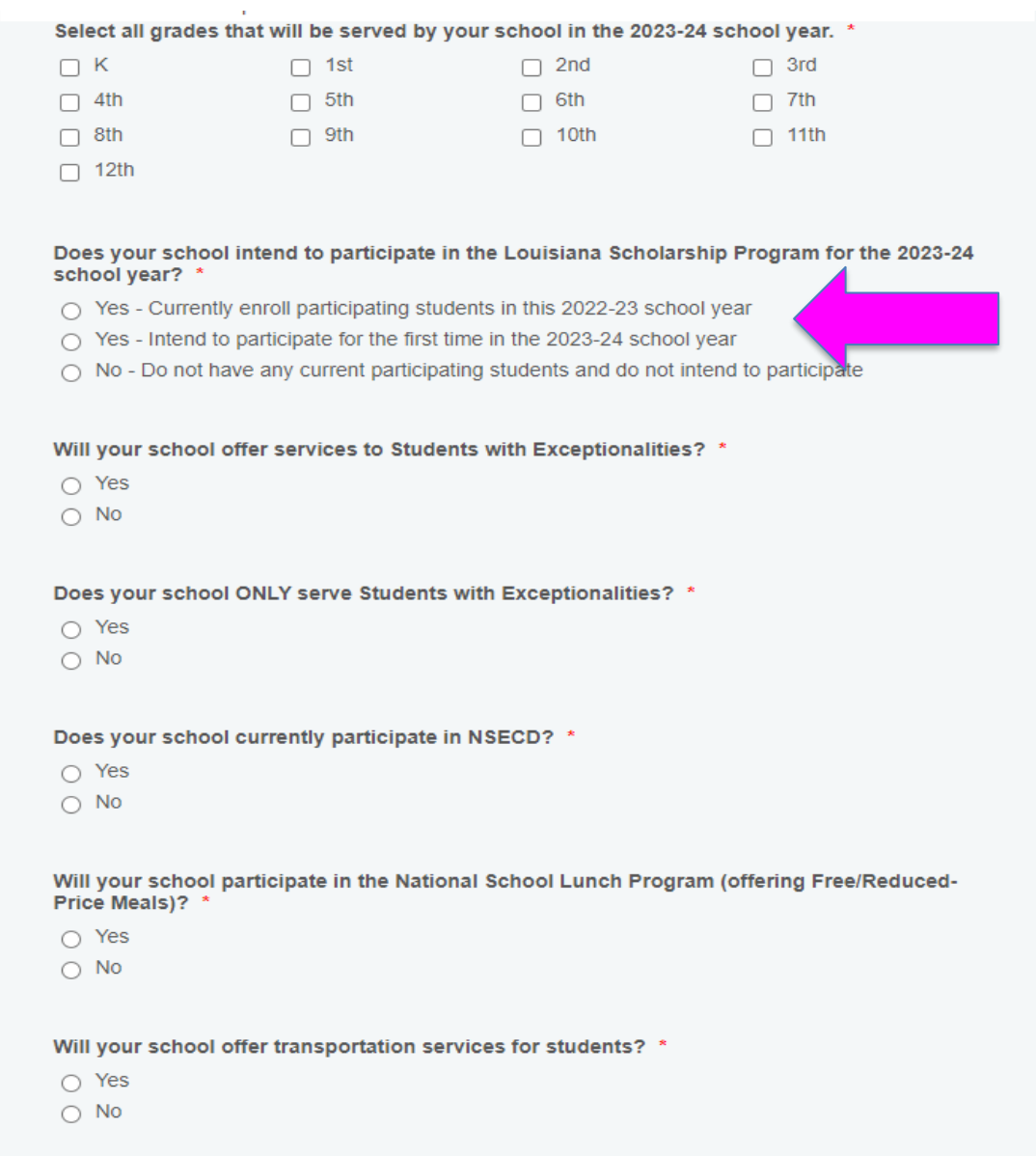

The next section will ask you how many **NEW** scholarship awards you are willing to receive in that grade.

This number is only your request for NEW scholarship students.

- Do not include current students in this request
- Do not include transfers in this request

Each row must have a number entered

● If you cannot accept any new students at a grade level, please enter "0" in the blank

Final award request numbers will be re-confirmed later in the year, but applications will ONLY be collected for grades that you indicate availability.

Once you have completed this chart, you will hit "submit" to complete your NOI.

#### **New Awards Requested**

For each of the grades below, please indicate how many NEW scholarship awards you are willing to receive in that grade. Do not include current students in this request, only your request for NEW scholarship students.

Final award request numbers will be re-confirmed before the application closes, but applications will ONLY be collected for grades with non-zero requests.

Be advised that requesting new awards are NOT a guarantee of receiving new awards. Awards are made based on available funding, student interest, and (when necessary) random lottery.

Be advised that the Louisiana Scholarship Program serves students in grades K-12 only. No Pre-K awards are made through the program.

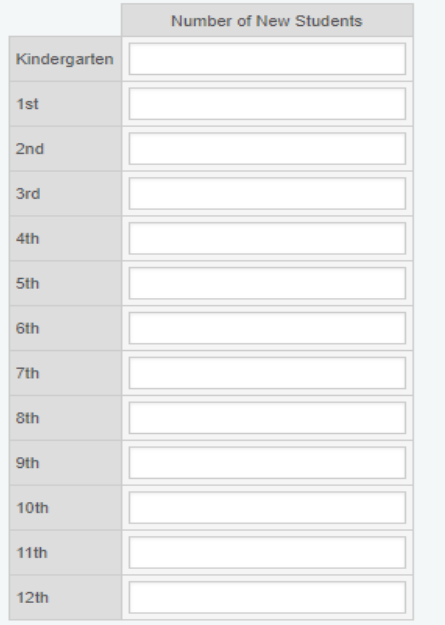

# Instructions: Indicate the number of new students your school is willing to serve in each grade as part of this scholarship program. If you have no students, please enter "0". \*

Once you hit submit, you will see this screen to indicate that we have received your submission. All submissions are due on **October 31.**

If you have any issues or questions, will completing the NOI, please contact our office at [studentscholarships@la.gov](mailto:studentscholarships@la.gov) for assistance.

<span id="page-17-0"></span>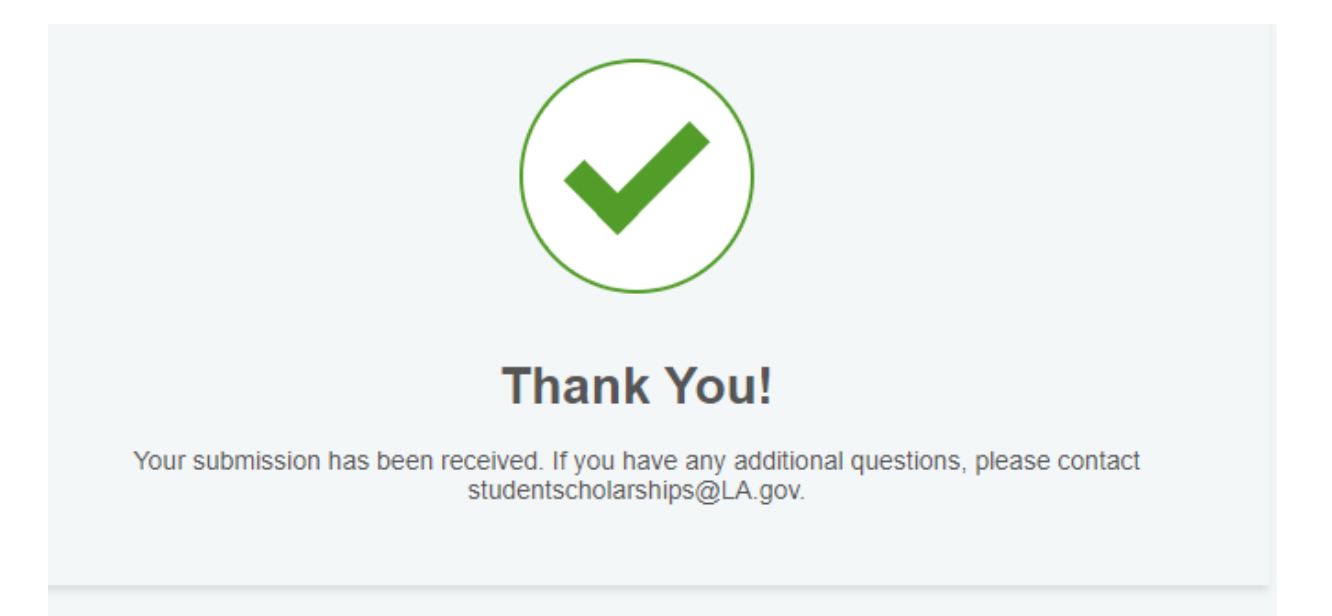

## **Notice of Intent for School Choice Program**

The link to the Notice of Intent will be provided to you via email from [studentscholarships@la.gov](mailto:studentscholarships@la.gov)

#### **Please refrain from using links provided in previous years.**

To ensure that you have accessed the right form, make sure that it has the upcoming year and program name at the top (Red arrow)

Schools that are applying for BESE approval may apply to participate in our scholarship programs. However, participation will be granted on a contingent basis pending BESE approval.

0% 0 / 24 Fields Completed.

### 2024-25 School Choice Program for **Certain Students with Exceptionalities Notice of Intent**

The School Choice Program for Certain Students with Exceptionalities (SCP) empowers families of students with certain exceptionalities with the financial resources to choose the school that will best address their students' needs

#### **Section I: School Eligibility Requirements**

More information about the School Choice Program can be found here.

To be eligible to participate in the program and accept eligible students for enrollment in the program, a nonpublic school shall meet all of the following criteria:

- 1. Be a BESE-Approved Nonpublic School
- 2. Comply with the non-discrimination criteria set forth in Brumfield, et al. v. Dodd
- 3. Has provided educational services to students with exceptionalities for at least two vears prior to participation
- 4. Employs teachers that hold appropriate certification in special education
- 5. Operate in a parish with a recent census population greater than 190,000 persons:
	- Calcasieu
	- Caddo
	- East Baton Rouge
	- Jefferson
	- Lafayette
	- Orleans
	- St. Tammany

Additionally, starting in 2021-22, schools that were not previously participating in the program must also be accredited or provisionally accredited, per LA HB280.

The following question will ask you about your intended participation for the upcoming school year. (Pink arrow) The options available are:

- Yes Intend to participate for the first time in the 2024-25 school year **(new participants)**
- Yes Currently participating in the program and wish to enroll new students for the 2024-25 school year **(current participants who would like new seats)**
- Yes Currently participating in the program but do NOT wish to enroll new students for the 2024- 25 school year **(current participants who do not want new seats but would like to keep their current scholarship students)**
- No Do not intend to participate for the 2024-25 school year and/or currently have no participating students **(schools who are closing or leaving the program and do not have scholarship students or will need their scholarship students moved to another school)**

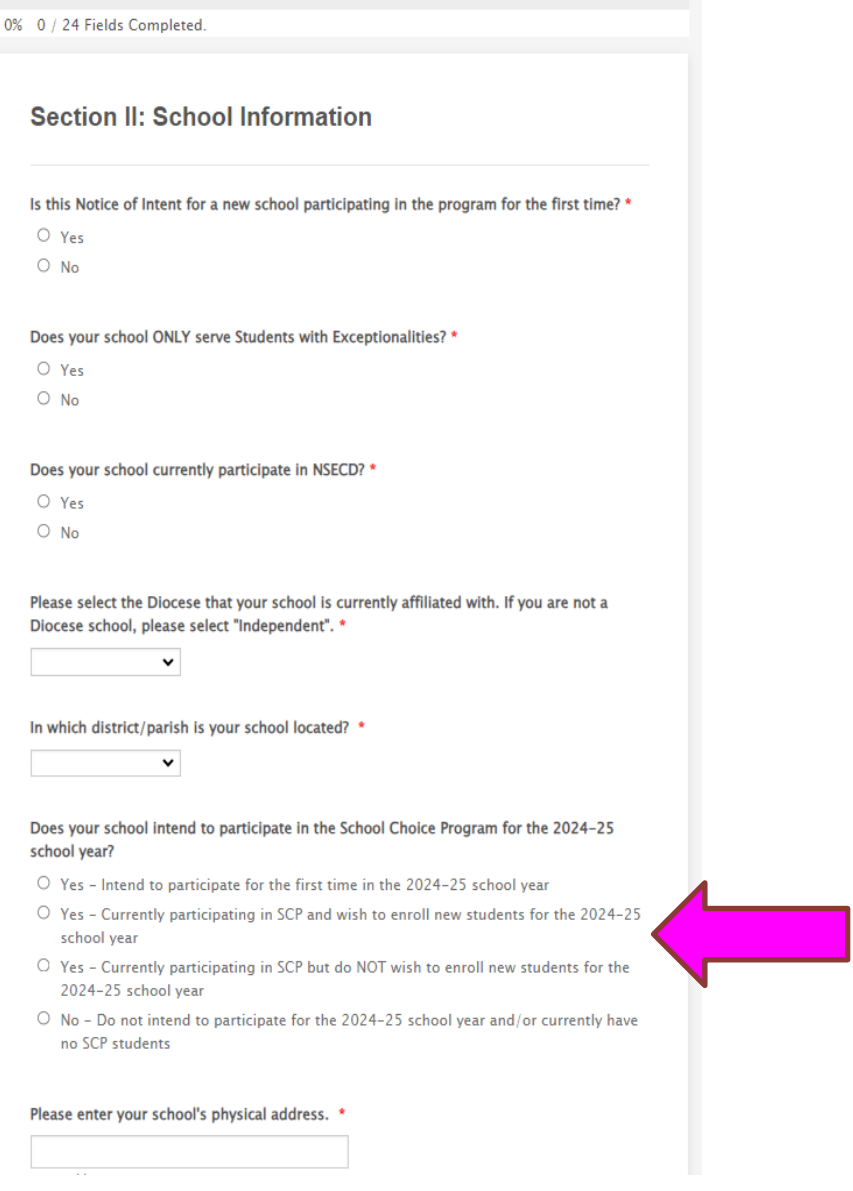

The next question will ask you if you plan to accept any new seats for the upcoming year. (Red arrow)

You will then be asked to select the **grades that you can accommodate new students** for the 2024-25 school year. (Green box)

● This question is to capture only the grade levels in which you would like NEW scholarship students.

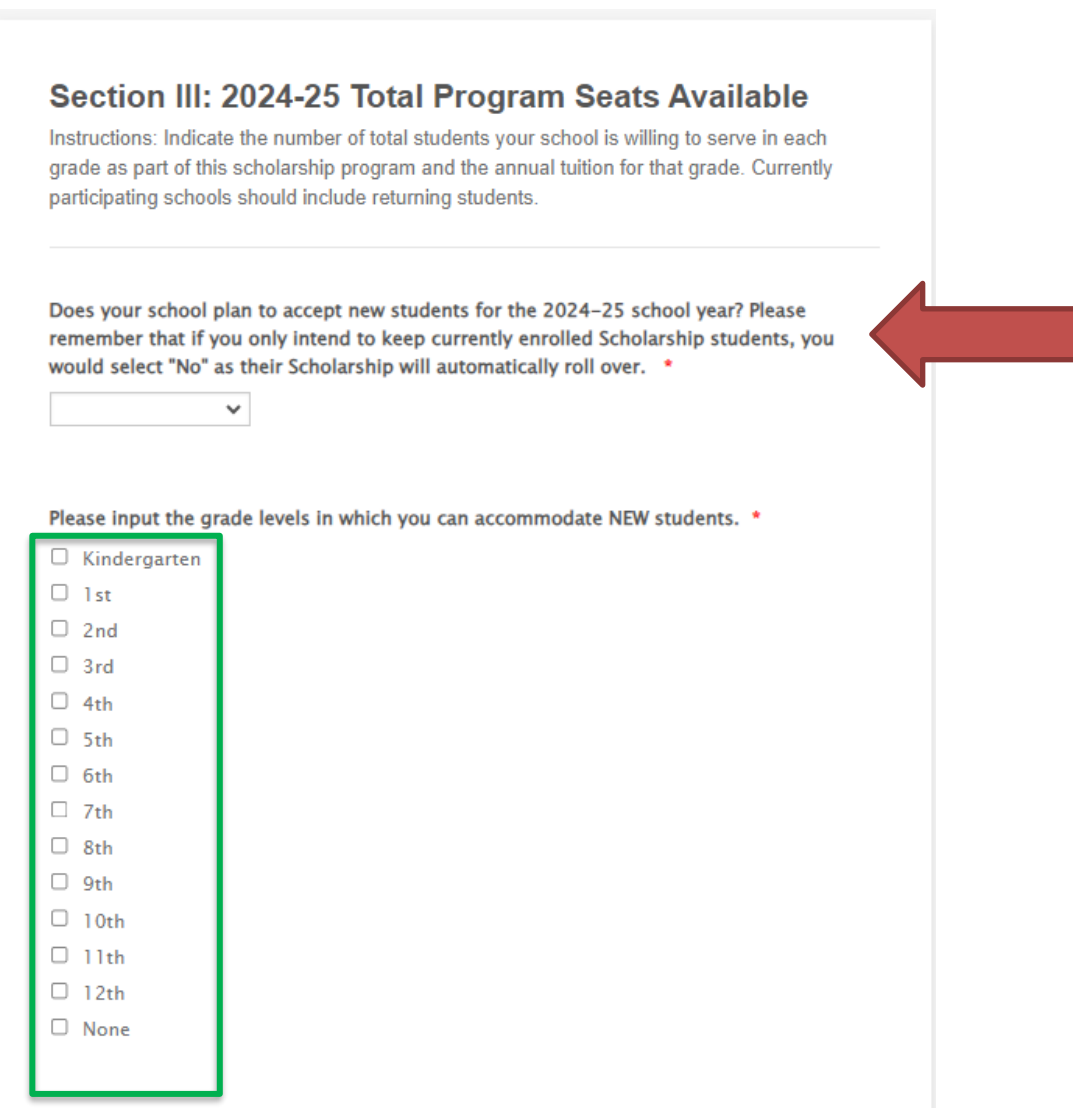

The next section will ask you how many **NEW** scholarship awards you are willing to receive in each grade.

This number is only your request for NEW scholarship students.

- Do not include current students in this request<br>● Do not include transfers in this request
	- Do not include transfers in this request

Each row must have a number entered

● If you cannot accept any new students at a grade level, please enter "0" in the blank

Final award request numbers will be re-confirmed later in the year, but applications will ONLY be collected for grades that you indicate availability.

For each of the grades below, please indicate how many NEW scholarship awards you are willing to receive in that grade. Do not include current students in this request, only your request for NEW scholarship students.

Final award request numbers will be confirmed before the application closes, but applications will ONLY be collected for grades with non-zero requests.

Be advised that requesting new awards is NOT a guarantee of receiving new awards. Awards are made based on available funding, student interest, and (when necessary) random lottery.

Instructions: Indicate the number of new students your school is willing to serve in each grade as part of this scholarship program. If you have no students, please enter "0". \*

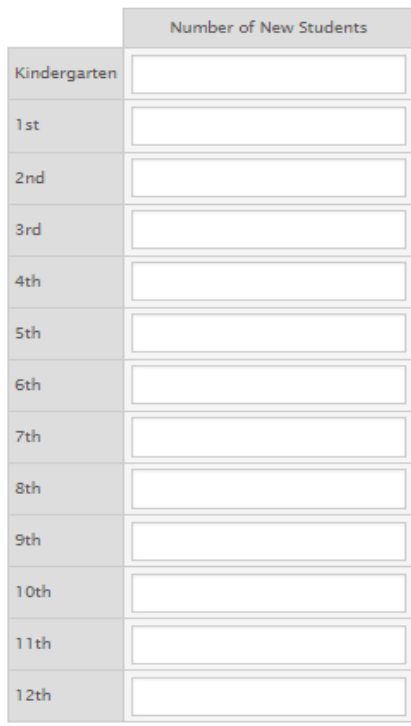

Indicate the annual tuition for each grade served at your school.

● All grades must have an entry even if you are not requesting new seats in that grade.

The tuition amount entered into the chart is anticipated for 2024-25 and will be confirmed before the start of the school year

Instructions: Indicate the annual tuition for each grade. The tuition amount entered into the chart is anticipated for 2024-25 and will be confirmed before the start of the school year. \*

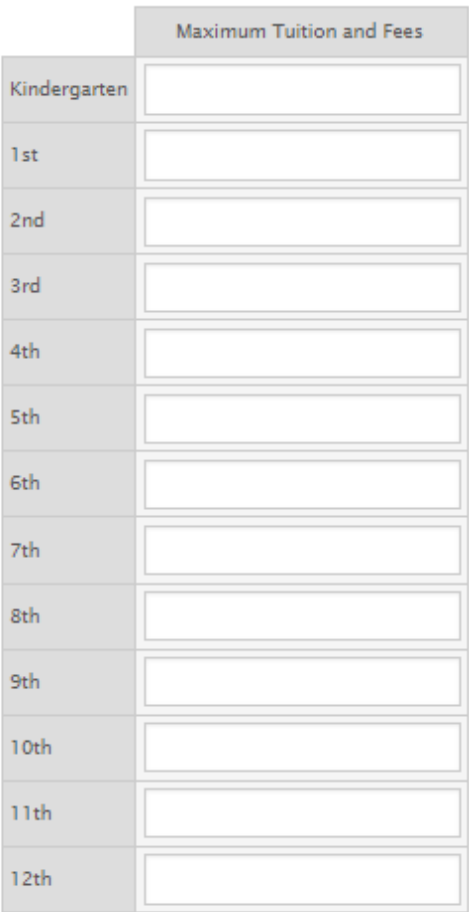

- Please select the exceptionalities your school is willing to serve at each grade level.
- Please only indicate exceptionalities that your school has served for at least two years.

# **Section IV: 2023-2024 Special Education Services Offered By Grade**

Instructions: Please select the exceptionalities your school is willing to serve at each grade level. Please only indicate exceptionalities that your school has served for at least two years.

Instructions: Please indicate the exceptionalities your school is willing to serve at each grade level. Please only indicate exceptionalities that your school has served for at least two years \*

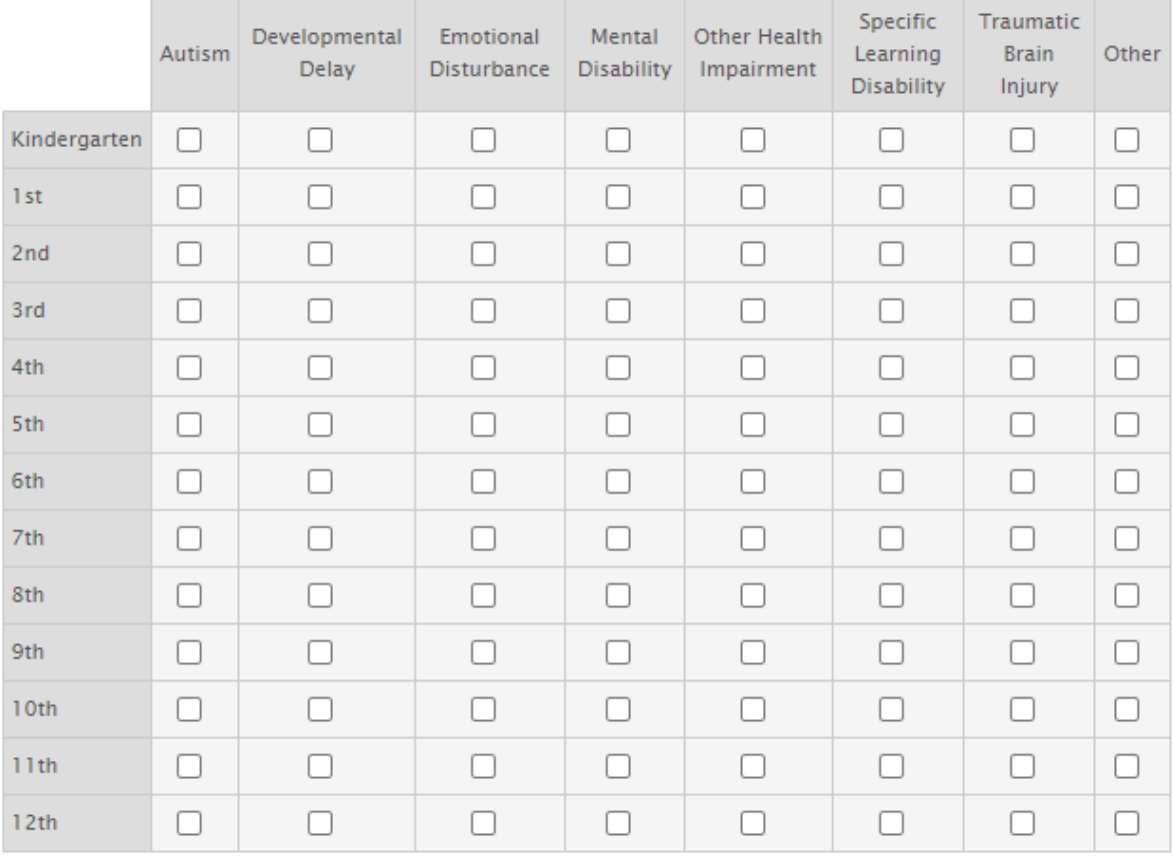

To participate in the School Choice Program for Certain Students with Exceptionalities, please attach and submit the following documentation with this Notice of Intent to Participate:

- Your school's Special Education Policy
- A redacted copy of an Individual Education Plan (IEP), district-provided services plan, or a nonpublic school created service plan, that your school has provided accommodations for within the last two years; or, evidence that the school has provided educational services to students with exceptionalities for at least the last two years.
- A copy of at least one teacher's certificate indicating your staff is certified to provide accommodations to the exceptionalities your school indicated in Section IV: 2024-25 Special Education Services Offered by Grade.

#### **SECTION V: Required Documentation**

To participate in the School Choice Program for Certain Students with Exceptionalities, please attach and submit the following documentation with this Notice of Intent to Participate:

- 1. Your school's Special Education Policy
- 2. A redacted copy of an Individual Education Plan (IEP), district-provided services plan, or a nonpublic school created service plan, that your school has provided accommodations for within the last two years; or, evidence that the school has provided educational services to students with exceptionalities for at least the last two vears.
- 3. A copy of at least one teacher's certificate indicating your staff is certified to provide accommodations to the exceptionalities your school indicated in Section IV: 2023-2024 Special Education Services Offered by Grade.

#### Please upload your school's Special Education Policy here: \*

**Browse Files** 

Please upload a redacted copy of an Individual Education Plan (IEP), district provided services plan, or a nonpublic school created service plan, that your school has provided accommodations for within the last two years; or, evidence that the school has provided educational services to students with exceptionalities for at least the last two years here: \*

**Browse Files** 

Please upload a copy of at least one teacher's certificate indicating your staff is certified to provide accommodations to the exceptionalities your school indicated in Section IV: 2023-2024 Special Education Services Offered by Grade \*

**Browse Files** 

The last section includes the School Assurances

- This section must be signed using your mouse
- We will also collect the School Choice Point of Contact in this section
- Once this section is completed, you will then hit submit to complete your submission.

#### **SECTION VI: School Assurances**

By participating in the School Choice Program for Certain Students with Exceptionalities. I agree to the following statements:

- I understand that in accordance with timelines as determined by the Department, each eligible nonpublic school choosing to participate in the program shall inform the Department of the types of students with exceptionalities as defined in R.S. 17:1942 that the school is willing to serve
- I understand that each participating school will determine the number of eligible students it will accept in any year of program participation and may establish criteria for the enrollment of students.
- Lunderstand that each participating school shall have discretion in enrolling eligible students for participation in the program and no school shall be required to accept any eligible student.
- I understand that no eligible nonpublic school shall require any student seeking to enroll and participate in the program to take an entrance examination.
- I understand that prior to enrollment, each eligible nonpublic school shall inform the parent or guardian of an eligible student all rules, policies, and procedures of such school including but not limited to academic policies and disciplinary policies and procedures.
- I understand that enrollment of an eligible student in the school shall constitute acceptance of such rules, policies, and procedures by the parent or guardian individually and on behalf of the eligible student.
- I understand that an eligible student may be expelled from the school in accordance with the school's discipline policies or may be disqualified from enrollment if the student is no longer eligible for the program as determined by the Department.
- If a lattest that the maximum tuition costs provided to the Louisiana Department of Education by this school on the Intent to Participate Form are accurate and represent the true costs charged by this school for tuition for school year 2023-2024
- I agree to accept the value of the certificate, which shall be equivalent to 50% of the per-pupil amount of state funds to the city, parish, or other local public school district in which the eligible student is residing for that school year, not to exceed the tuition charged by the eligible nonpublic school, as the only source of funds to be received from the State Department of Education.
- I understand that any cost of educational services above the amount of the certificate issued to the parent or guardian shall not be paid by the state.
- I attest that by electronically signing this document, as outlined in R.S. 17:4031 as a requirement for participation in this program, that this school has existed and provided educational services to students with exceptionalities, as defined in R.S. 17:1942 for at least two years prior to participation in the program.
- I further attest that by electronically signing this document, as outlined in R.S. 17:4031 as a requirement for participation in this program, this school has an established program in place for instruction of such students.
- I further attest that by electronically signing this document, as outlined in R.S. 17:4031 as a requirement for participation in this program, teachers providing instruction to students hold the appropriate certification in special education or other appropriate training as defined by the department and instruction is in accordance with a student's Individual Education Plan, district-provided services plan or a nonpublic school created service plan: and rules and regulations developed as required in this section

# <span id="page-26-0"></span>**Application Verification**

After submitting a Louisiana Scholarship Program application online, parents must then take eligibility documents to one of the participating LSP Schools listed on their application. It is the school's responsibility to verify that the student meets the residency and income requirements. Schools are required to identify whether applicants have met eligibility requirements by entering the student's information in SEE.

To complete this process, schools must enter the following information:

- 1. Select "Student" then click "Apply"
- 2. Type in applicant's SSN
- 3. If no SSN exists, click "Next" and complete the application.
- 4. If the SSN already exists, the family may have already applied at another school or online, or the student is currently enrolled in a scholarship school. Hit "Next" to review and update the application as necessary.
	- a. Note that parents should submit only one application per student.

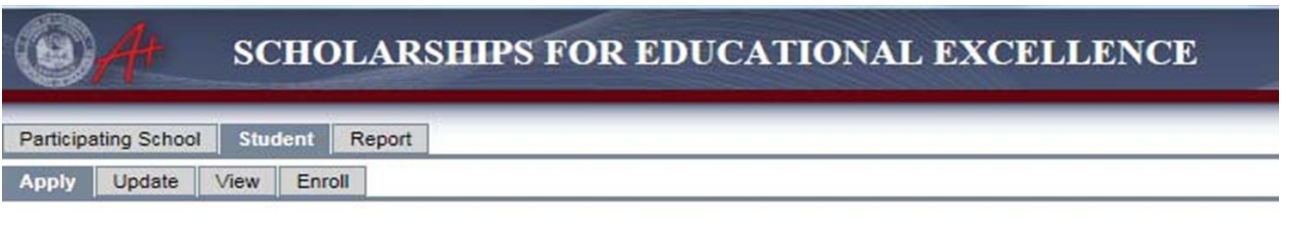

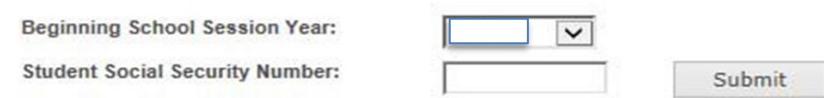

The school must verify that the student information entered is correct (purple box) and then select which school the student attended last year from the "School Attended Last Year" box (green arrow).

● If the student's school does not appear in the dropdown list, please contact our office at [studentscholarships@la.gov](mailto:studentscholarships@la.gov) for next steps.

If the student is a multiple birth sibling (i.e. Twins, triplets, etc.) you will need to verify that the sibling is listed in the "Multiple Birth Siblings" section (orange box)

● **Please note**: You should only list Multiple Birth siblings in this box. Also, listing a sibling in this section does not count as an application for the sibling listed. Families must submit individual applications for EACH sibling.

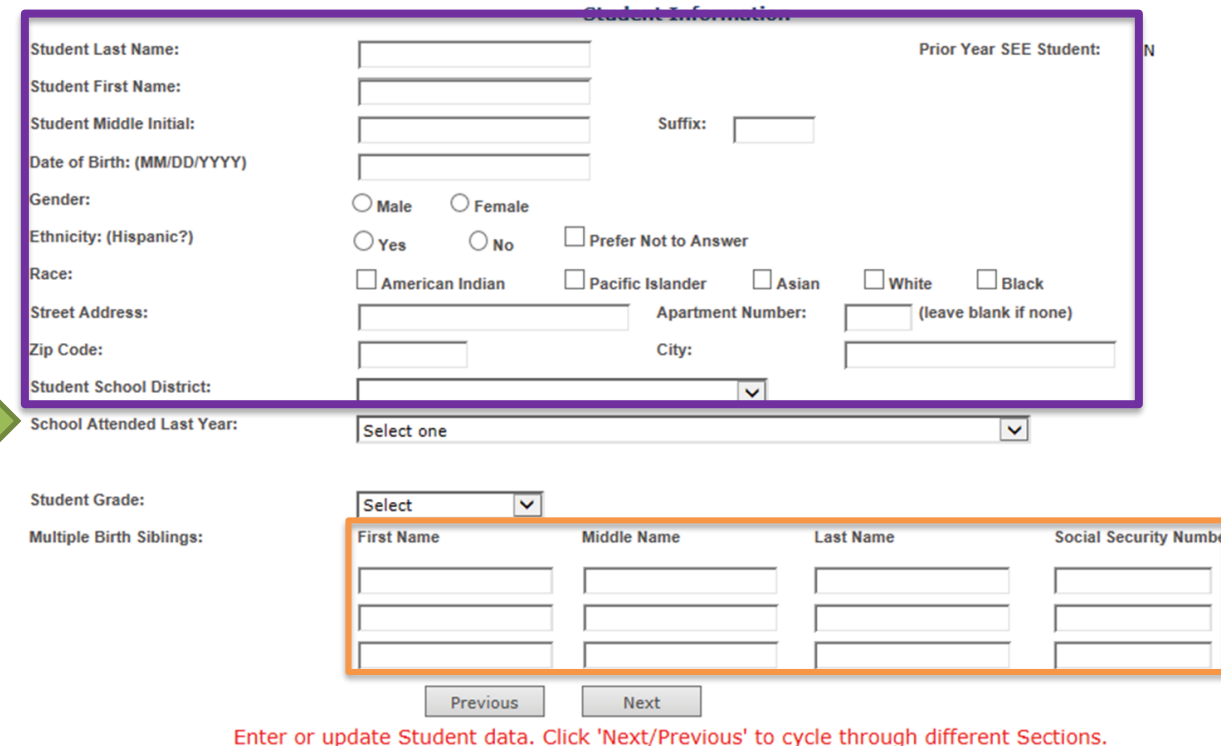

28

Ensure that a separate application is completed for each sibling and that each application lists all siblings and their social security numbers.

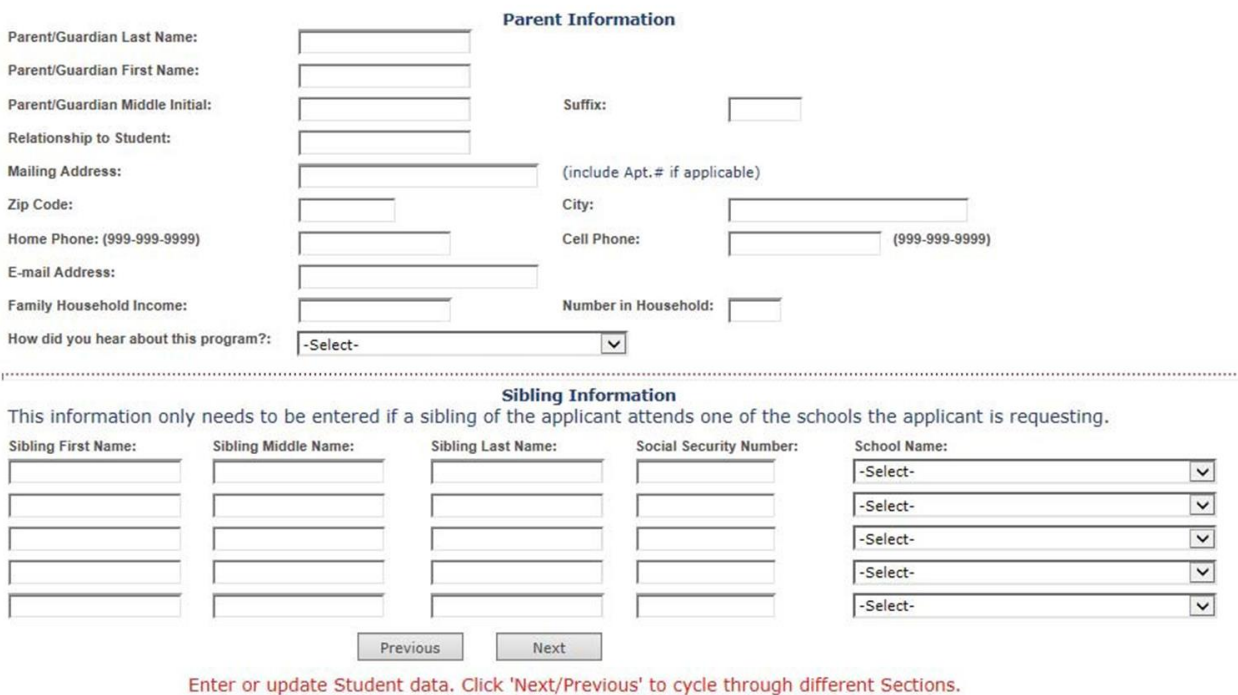

Schools should verify the Income and Residency eligibility of each applicant for the Scholarship program. Check the box indicating that you verified a student's income and residency documentation. (Red Box)

Applications are not valid until these are marked "yes."

Once complete, schools should hit "save" to complete this process.

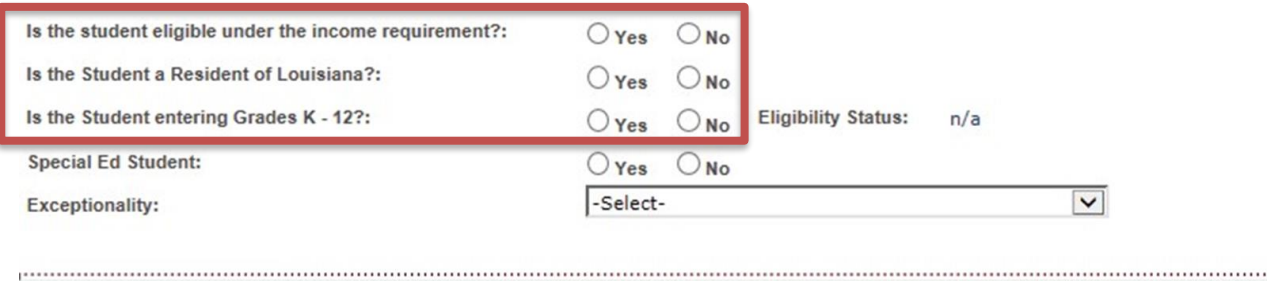

# <span id="page-29-0"></span>**Preliminary Roster Verification**

As part of the Louisiana Scholarship Program application process, schools are provided preliminary rosters after the lottery is complete but before scholarship awards are finalized. The rosters are placed in the FTP portal for schools to verify student information (i.e. address, grade, etc.).

This ensures that the most up to date information is in LEADs before award notifications are sent out later in the process.

Preliminary Rosters ARE NOT final and should not be shared with families. Schools will be financially responsible if information is shared prematurely.

• Once logged in to the FTP, schools should see your site code in the "current folder" box.

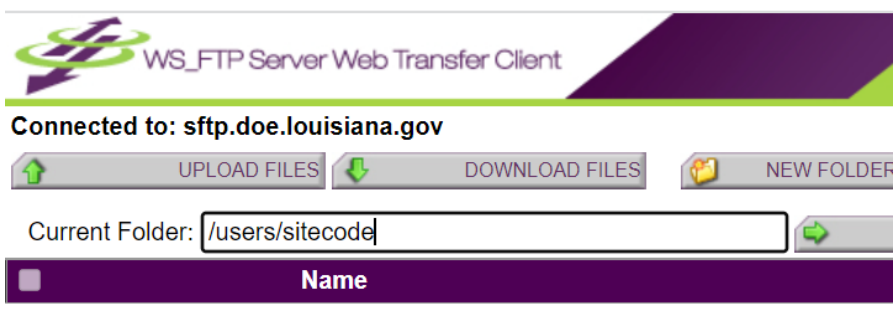

- Click on the folder labeled "2023-24 LSP" to access your roster for the upcoming year.
- The roster will be labeled as follows: schoolcode\_schoolname\_2023-24\_Student Rosters
- Click on the roster to access your list of students for the upcoming year.

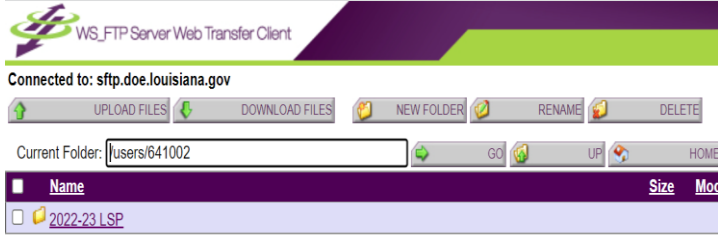

Once you click on the roster, the student information will be available. The information will include the following:

- Award Site Code
- SSN
- Grade
- Date of Birth
- Name
- Gender

Schools should ensure the following:

- Make sure all rollover students are included on the roster.
- If a rollover student is missing from the roster for the 2023-24 school year:
- Add the student information at the end of roster list.
- Make sure all information is filled out completely.
- In the "Other Changes Needed" column, indicate the change. (Red arrow)
- If the student information needs to be changed, enter a description of the changes needed in the last column.(Red arrow)

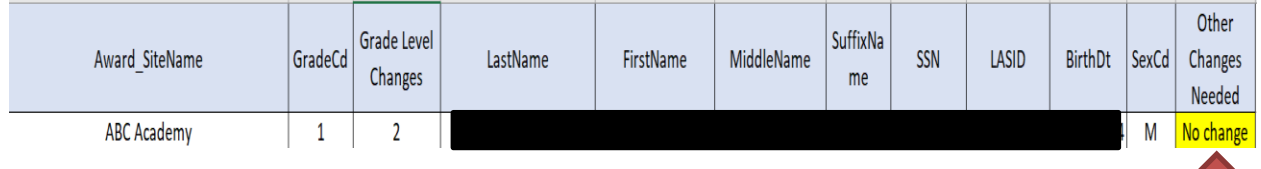

Once you have fully completed your roster, change name of file to

"Verified\_schoolcode\_schoolname\_2023-24\_Student Rosters" and upload the file to the FTP

# <span id="page-31-0"></span>**Site Registration**

All participating Louisiana Scholarship Program Schools are responsible for the following actions as part of the registration process:

- Maintaining updated income and residency eligibility documentation for each student
- Collecting required registration forms from families
	- [Parent waiver for special education services](https://www.louisianabelieves.com/docs/default-source/school-choice/3-waiver-for-special-education-services.pdf)
	- [Parent acknowledgements regarding Scholarship funds](http://www.louisianabelieves.com/docs/default-source/school-choice/4-parent-acknowledgment-regarding-funds.pdf)
	- [Receipt of rules and regulations form](http://www.louisianabelieves.com/docs/default-source/school-choice/5-receipt-of-rules-and-regulations.pdf)
- Sharing the school handbook with families.
- Informing families of all school rules, regulations, and policies, and have each family participating in the Scholarship program sign an acknowledgement of receipt of these rules.

Schools are provided with a copy of their final roster via the FTP. Once a family completes registration, schools must indicate "Y" or "N" in the registered column (green arrow) to confirm the student's registration status.

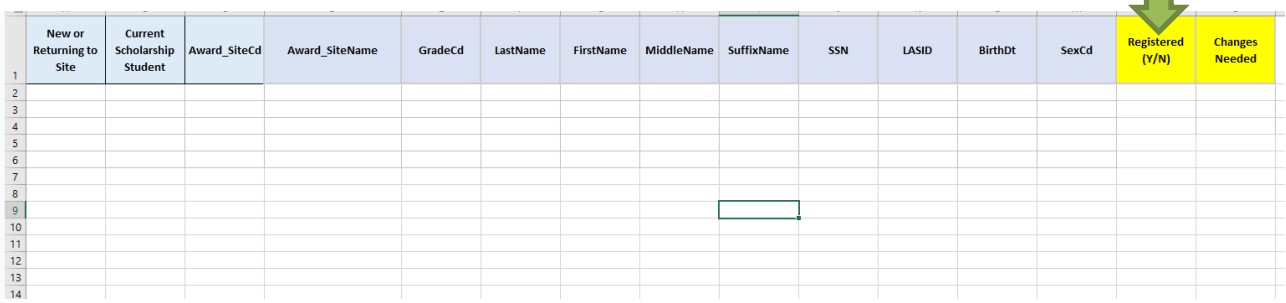

Once you have fully completed your roster, change name of file to "Verified\_schoolcode" and upload the file to the FTP.

# <span id="page-32-0"></span>**Accessing Rosters in LEADS**

## **Rosters for Louisiana Scholarship Program (LSP)**

- 1. In the SEE pop-up window, click the "Report" tab. (red arrow)
- 2. Next, click the "School Reports" tab (green arrow)
- 3. Select "SEE Roster" from the list of options (blue arrow)
- 4. Select "Print" to download your current roster (purple circle) and view the pdf.

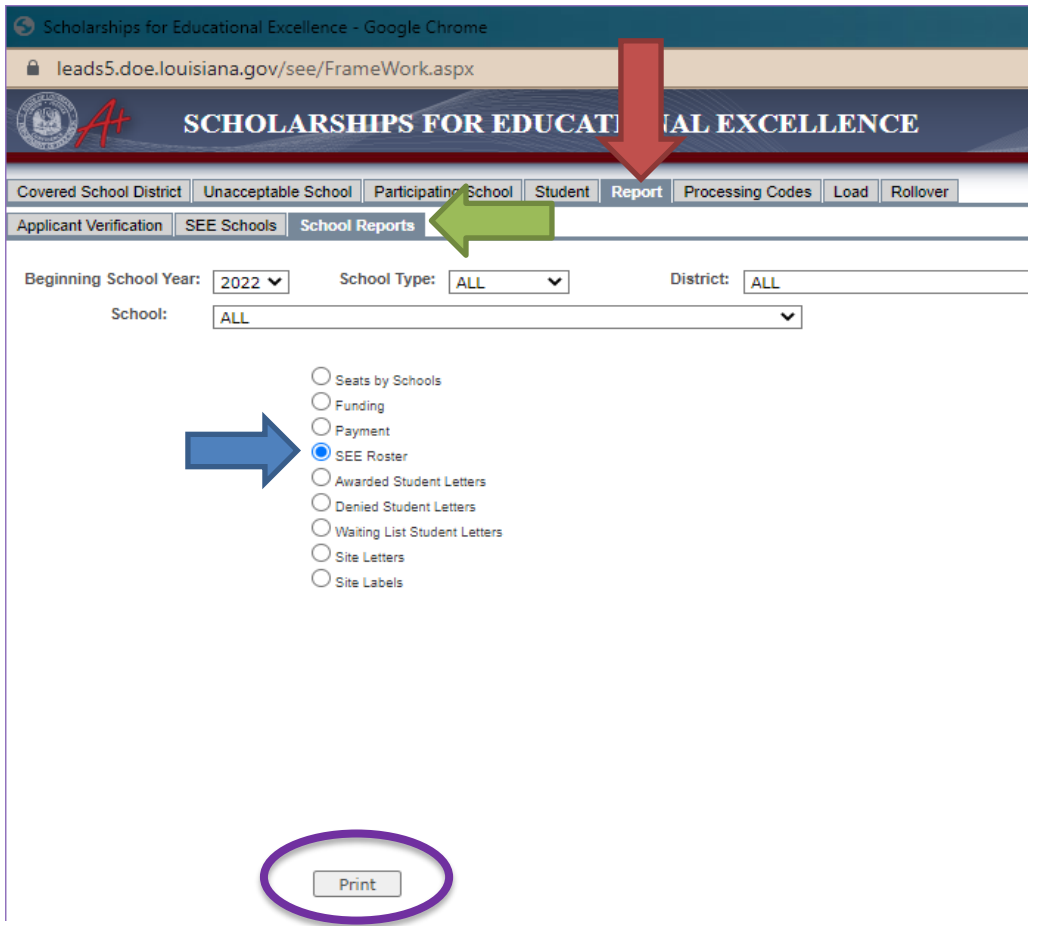

# **Rosters for School Choice Program (SCP)**

- 1. In the SCS pop-up window, click the "Report" tab. (red arrow)
- 2. Next, click the "SCS Roster" tab (green arrow)
- 3. Select "Submit" to download your current roster (purple circle) and view the pdf.

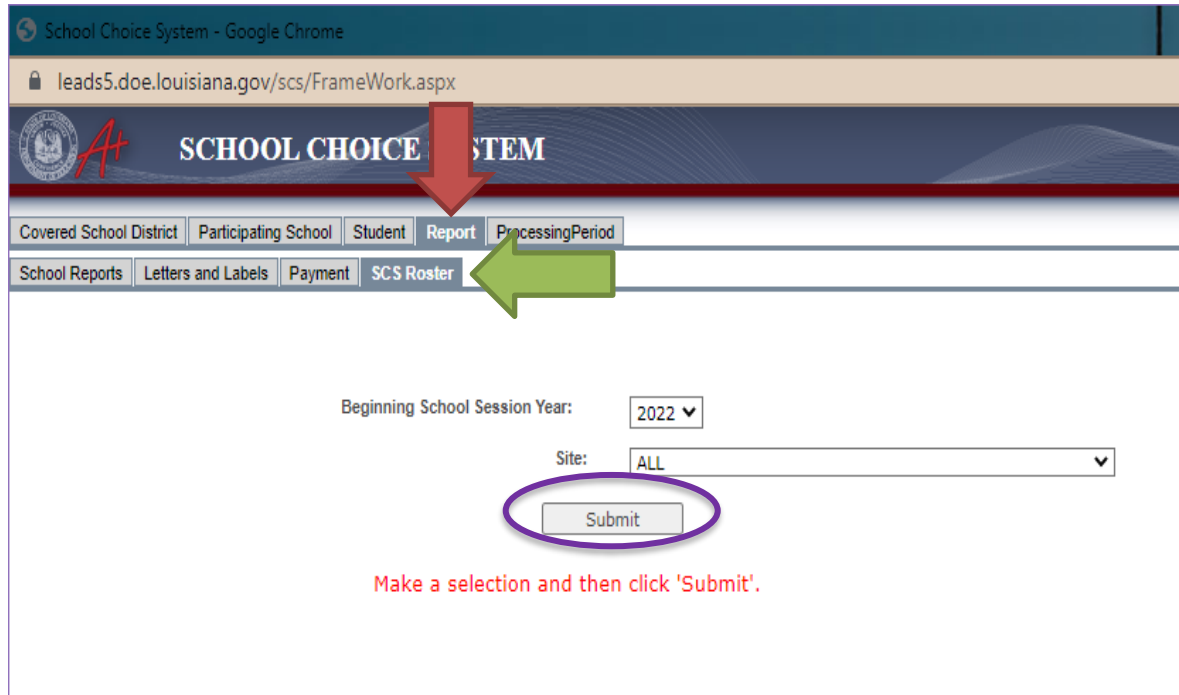